#### Virtual Environments

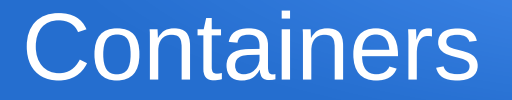

#### **Overview**

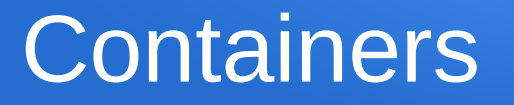

• A Linux Container is a virtual computer (quest) which uses the same kernel as the host operating system

- **Host**: The operating system which boots up when you turn on your computer
- Guest: The operating system which is run within the container

• Differences between a Virtual Guest and a Container Guest

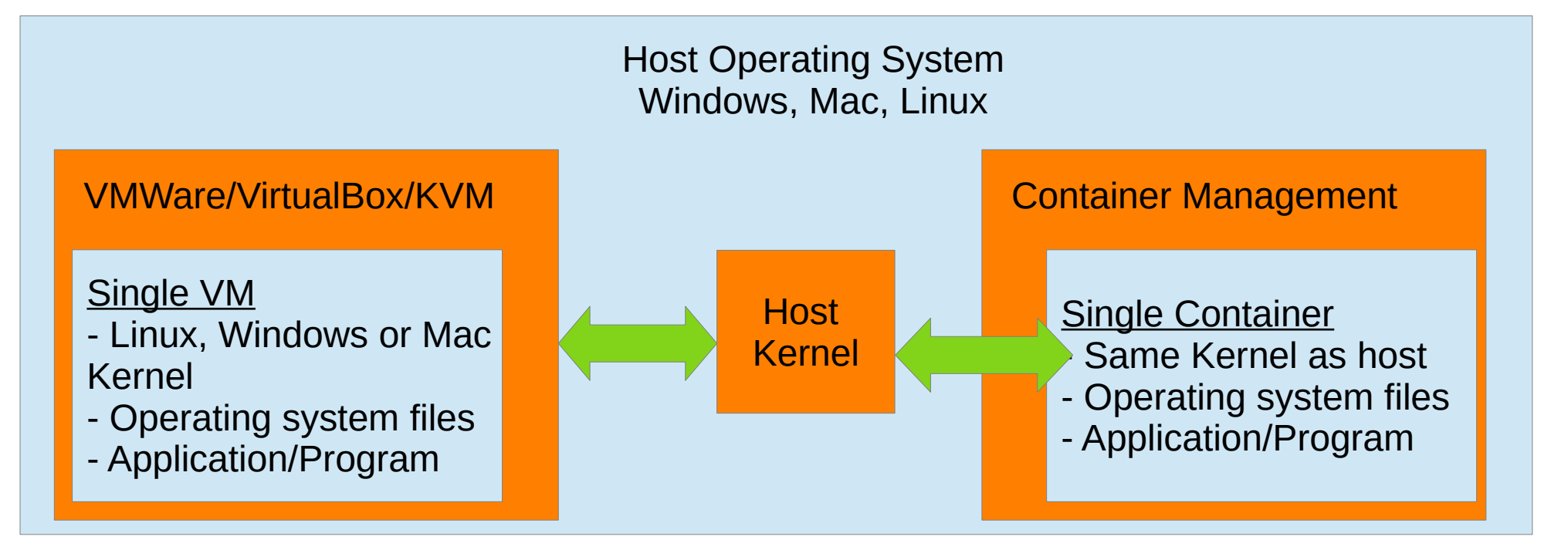

- Differences between a Virtual Guest and a Container Guest: The differences can look very subtle
	- Containers share the same kernel as the host operating system
	- This means a container MUST be the same operating system as the host
	- Virtualization (VMWare, Virtual-box, KVM) uses a completely different kernel than the host
	- The virtualized kernel talks to the host kernel using the virtualization engine

- Benefits of Virtualized Machines
	- The guest is a completely self contained operating system
	- The guest can protect the Host operating system
	- The guest is a complete operating system independent of the host
	- The guests security policy is part of the guest operating system
	- Different operating systems than the host
	- Full guest operating system GUI available

- Con's of Virtualized Machines
	- Large install footprint
	- Must be installed and configured
	- The number of virtual machines running at the same time on the host are limited because of their overhead needs (memory, disk space, etc.)

- Benefits of Containers
	- The container can protect the Host operating system
	- The container shares the host kernel allowing the container to be very small
	- The container can be a root-enabled container, or it can be a non-root container to help security
	- The container, since it is small, can be easily shared
	- The container, since it is small, is easy to install
	- The container will see any system wide changes

- Con's of Containers
	- A container can only be the same operating system as the host
	- No GUI (yet)
	- Root and Non-Root containers can be clunky to understand and use

- Uses of Containers
	- A way to package your application to run in its own little virtual environment
	- A way to run an application multiple times within the same host operating system
	- A way to run different versions of the same application at the same time
	- A way to run many containers at the same time on the host as each is smaller than a virtual machine

- More Information
	- [Red Hat Linux Containers](https://access.redhat.com/documentation/en-us/red_hat_enterprise_linux_atomic_host/7/html/overview_of_containers_in_red_hat_systems/introduction_to_linux_containers)
	- [Debian/Ubuntu Linux Containers](https://linuxcontainers.org/lxc/getting-started/)
	- [Windows Containers](https://docs.microsoft.com/en-us/virtualization/windowscontainers/about/)

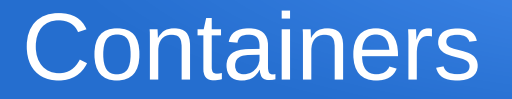

**Demonstration** 

- Let's try it
	- We'll use Ubuntu/Debian Linux to do this demonstration
	- Red Hat linux works, but requires a subscription
	- Windows works, but requires Windows Server

- Install lxc container management
	- Open a terminal
	- Type:
		- *sudo apt -y install lxc*
		- *sudo apt -y install lxd*
		- *sudo apt-y install lxd-client*
		- *sudo apt-y install lxd-tools*
		- *sudo usermod -a -G lxd yourID*
			- This last command will let your ID issue lxd commands without having to 'sudo'

- List container images available:
	- Open a terminal
	- Type:
		- *lxc image list images:*
		- The colon at the end is VERY important
		- This command will list container images available on-line (you can create your own images later)

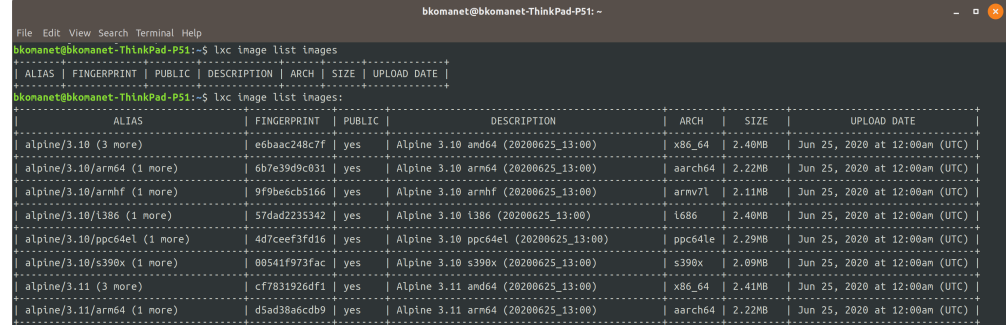

- List container images available:
	- You can also filter images let's look for Fedora Linux Images
	- Type:
		- *lxc image list images: "fedora"*
		- This command will list container images available on-line for the fedora operating system

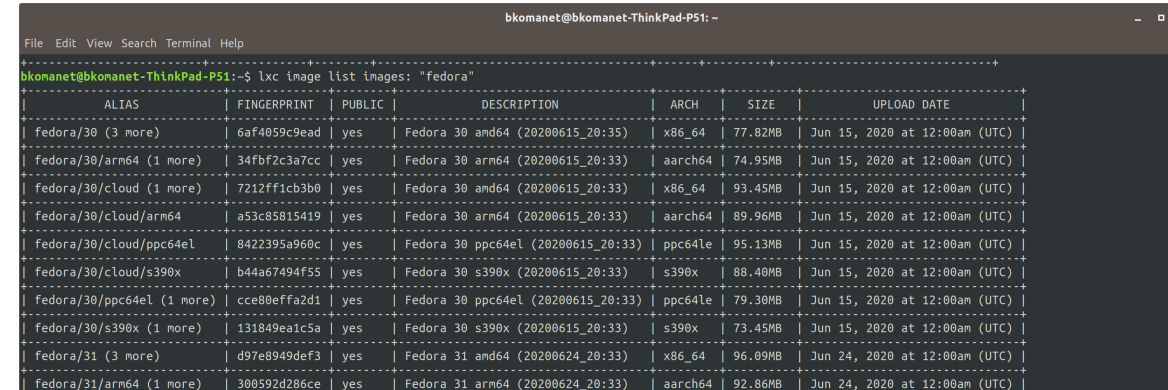

- Downloading an Image for use locally
	- Open a terminal
	- Type:
		- *lxc image copy images:fedora/32/cloud local:*
		- This command will download the container image and install it locally in your image inventory
	- Type:
		- *lxc image list*
		- This will list your image inventory

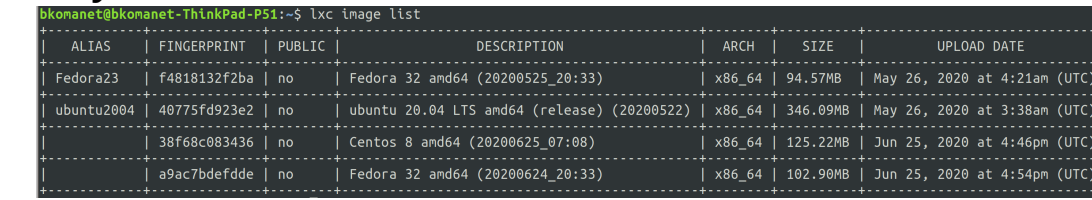

- Giving an Image a name
	- When you download an image, it contains a very strange name or fingerprint. To give it a real name – an alias, do this:
	- Type:
		- *lxc image alias create yourChosenAliasName fingerprint*
	- Type:
		- *lxc image list*
		- This will list your image inventory and you should see your new yourChoseAliasName instead of just a cryptic fingerprint

- Starting an image
	- Open a terminal
	- Type:
		- Format: Ixc launch imagename containername
		- *lxc launch Fedora23 myFedora23*
		- This will create the image and then start it. If a program is setup to automatically run in the image, that program will begin

bkomanet@bkomanet-ThinkPad-P51:~\$ lxc launch Fedora23 myFedora23 Creating myFedora23 Starting myFedora23 bkomanet@bkomanet-ThinkPad-P51:~\$

- Listing our containers
	- Open a terminal
	- Type:
		- *lxc list*
		- You will see our running container

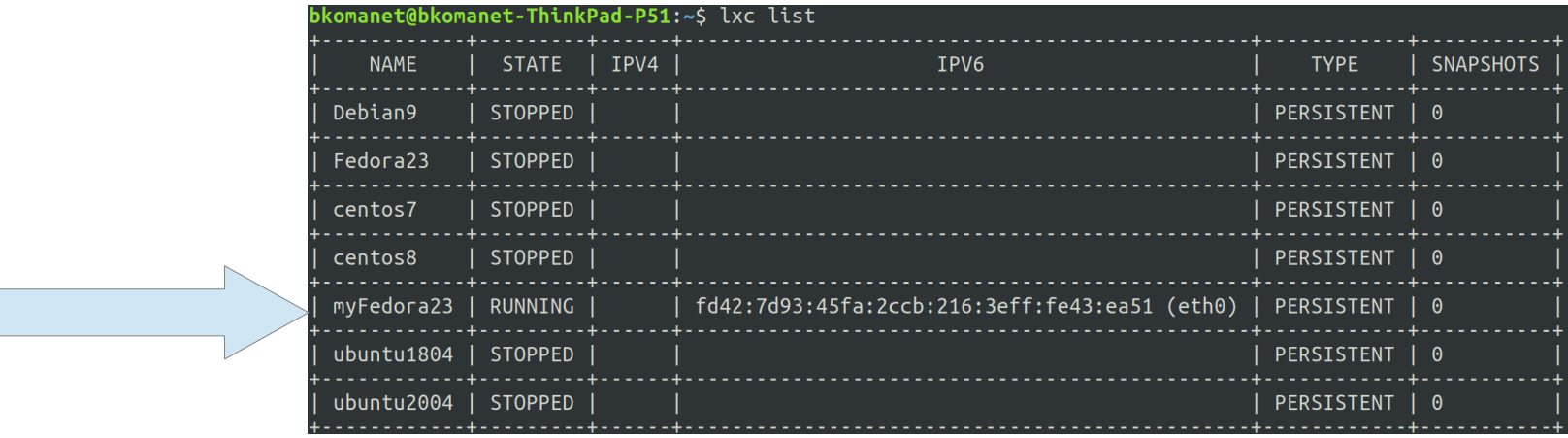

- Interact with a container
	- Open a terminal
	- Type:
		- *lxc exec myFedora23 bash*
		- This will put you into the container and present a bash command prompt to you so you may interact with the container
		- To leave the BASH terminal, just type **exit**

Notice we are logged in as root in our myFedora23 operating system

bkomanet@bkomanet-ThinkPad-P51:~\$ lxc exec myFedora23 bash  $\lceil$ root@myFedora23 ~ $\frac{1\#}{2\#}$ 

- Stop a Containter
	- Open a terminal
	- Type:
		- *lxc stop myFedora23*
		- This will shut down the container. *Ixc list* will show the result

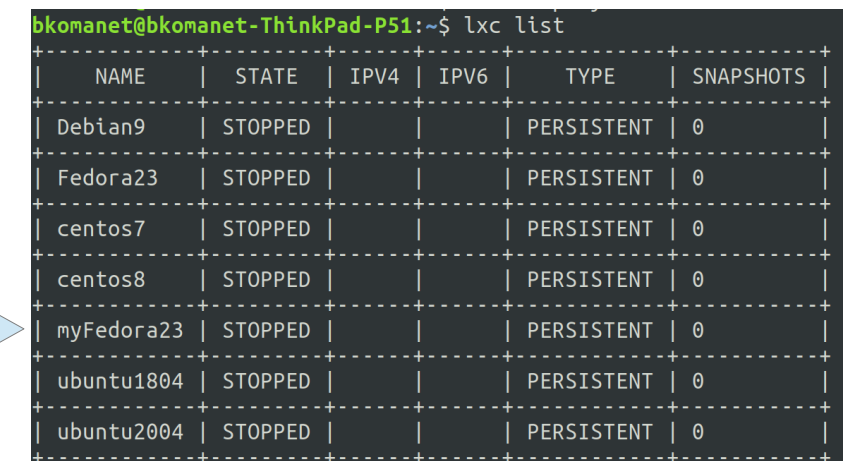

- Delete a Containter
	- Open a terminal
	- Type:
		- *lxc delete myFedora23*
		- This will delete the container. **Ixc list** will show the result

Notice myFedora23 is now gone

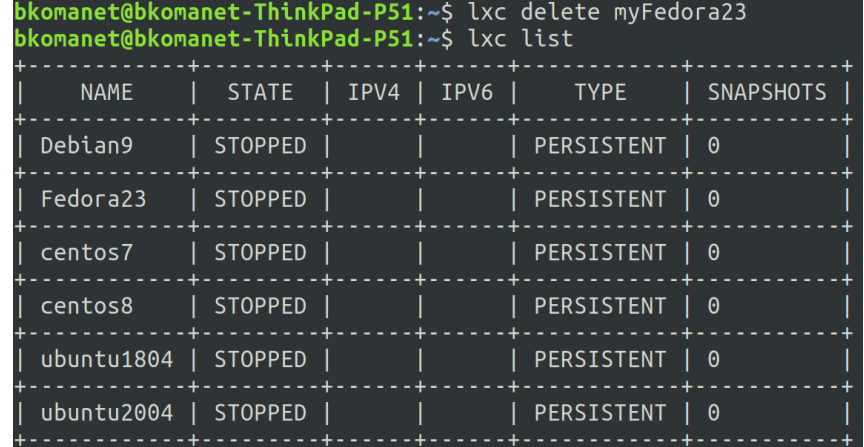

- Saving a Container as an Image
	- Open a terminal
	- Type:
		- *lxc publish containerName --alias newImageName*
		- This will create a new image and place it into your image inventory
- To export it so someone can use it on another computer
	- Type:
		- **lxc image export newImageName**
		- This creates a really ugly compressed tar file which you can rename
			- d0d2ca7f82a5bb598858fe5f1e72492168f2fb33574ab7f345e7f9ab285526a9.tar.gz

- In Summary
	- This is just a quick overview of some of the commands to manage containers in Ubuntu/Mint/Debian Linux
	- Red Hat and Windows use different commands and different container architectures
	- Lots of self studying
	- Enjoy!